## 3. Übungsblatt zur Vorlesung Finanzmathematik mit Excel und VBA

Aufgabe 1: Der Macro-Recorder (sehr wichtig): Lesen Sie sich in Urtis ExcelVBA unter <http://hsrm-mathematik.de/SS2023/semester4/ExcelVBA/book.pdf> das Kapitel 2 'Getting Started with Macros' durch, das sind die Seiten 9-17. Insbesondere wird dort der Gebrauch des sogenannten Macro-Recorders erklärt. Mit dem Macro-Recorder können Sie jede Operation, die Sie auf einem Tabellenblatt ausführen, in VBA-Code umsetzen und sich diesen Code dann später anschauen. Der Macro-Recorder ist also ein sehr gutes Hilfsmittel wenn es darum geht, die genaue VBA-Syntax für eine bestimmte Operation (etwa: ich möchte eine Zelle gelb einfärben oder man möchte den Bereich A10:F110 markieren oder man möchte die Einträge in einer Spalte alphabetisch ordnen) herauszufinden.

Schreiben Sie dann ein Macro was folgendes macht: Aus der Zelle A1 wird eine natürliche Zahl n eingelesen und dann wird der Zellbereich von Cells $(1,1)$  bis Cells $(n,n)$  Schachbrettartig mit zwei verschiedenen Farben, etwa gelb und blau, eingefärbt. Eine eventuell schon vorhandene Einfärbung soll vorher eliminiert werden:

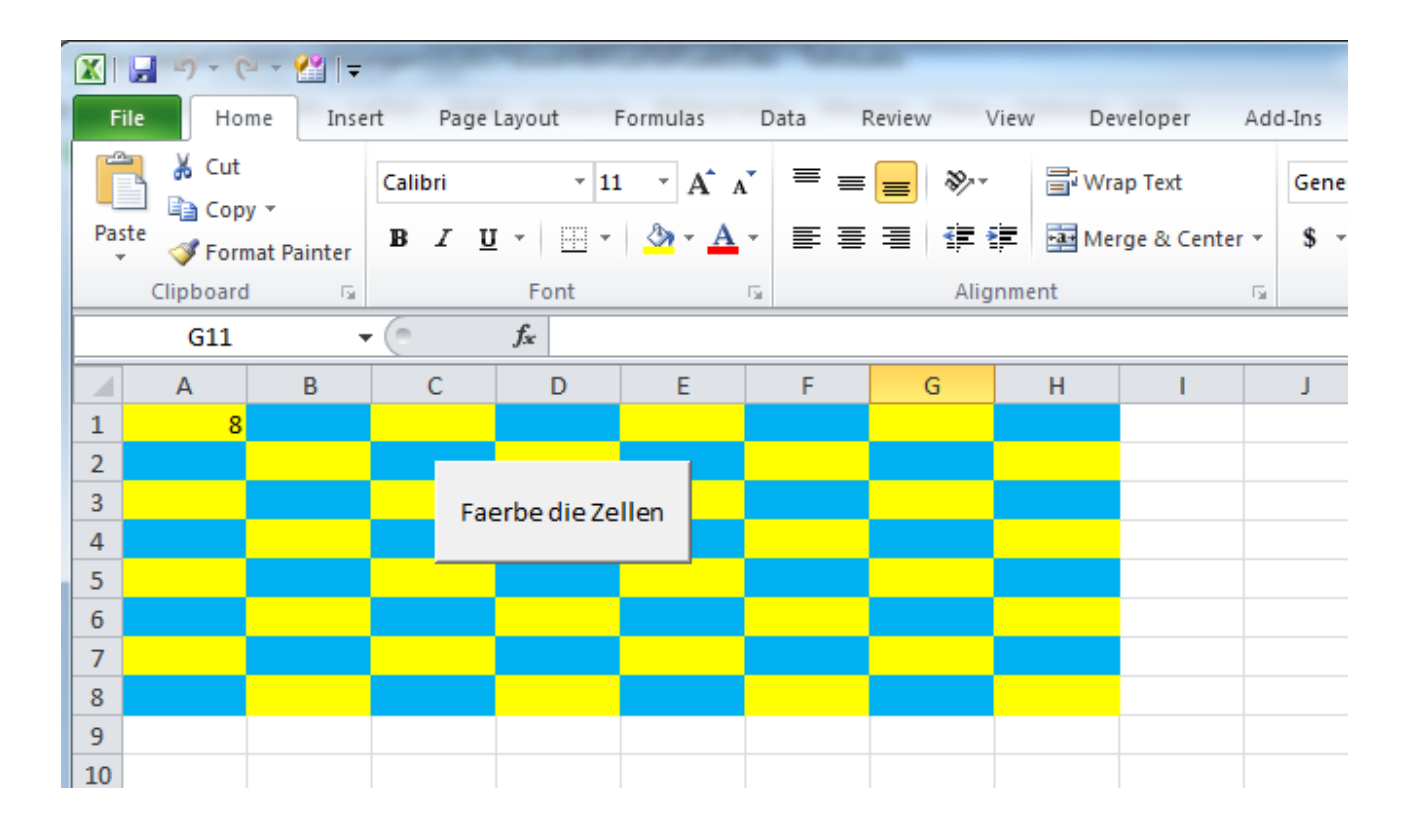

..bitte wenden

Aufgabe 2) Performance Excel-Funktionen vs. VBA-Funktionen: Wir wollen die Schnelligkeit der VBA-Funktion log() mit der Schnelligkeit der Excel Worksheet-Funktion Application.WorksheetFunction.Ln() vergleichen. Dazu berechnen wir numerisch das Intgral

<span id="page-1-1"></span>
$$
\int_0^x \log(y) \, dy = x \, \log(x) - x \tag{1}
$$

mit Hilfe einer Riemannschen Summe,

<span id="page-1-0"></span>
$$
\int_0^x \log(y) \, dy \quad \approx \quad \sum_{i=1}^{N_x} \log(x_i) \, \Delta x \tag{2}
$$

mit  $x_i = i \Delta x$  und  $N_x = x/\Delta x$  so dass  $x = N_x \Delta x$  und wir betrachten nur solche x so dass  $N_x$  tatsächlich eine ganze Zahl ist.

Schreiben Sie ein VBA-Programm, welches nacheinander die folgenden 4 Loops ausführt:

(i) Der erste Loop soll die folgenden x-Werte

$$
x \in \{0.01, 0.02, 0.03, \cdots, 4.97, 4.98, 4.99, 5.00\}
$$
\n
$$
(3)
$$

in die Spalte A schreiben (die Schrittweite ist hier also  $0.01 = 10^{-2}$ ).

(ii) Der zweite Loop soll die Riemannsche Summe auf der rechten Seite von [\(2\)](#page-1-0) für die x-Werte aus (3) berechnen und in die Spalte B schreiben. Dazu soll

$$
\Delta x = 10^{-6}
$$

fest gewählt werden und der Logarithmus soll mit Hilfe der **VBA-Funktion** log() evaluiert werden.

(iii) Der dritte Loop soll die Riemannsche Summe auf der rechten Seite von [\(2\)](#page-1-0) für die x-Werte aus (3) berechnen und in die Spalte C schreiben. Dazu soll

$$
\Delta x = 10^{-6}
$$

fest gew¨ahlt werden und der Logarithmus soll mit Hilfe der Excel-Funktion LN() evaluiert werden.

(iv) Der vierte Loop soll das exakte Resultat auf der rechten Seite von [\(1\)](#page-1-1) für die x-Werte aus (3) berechnen und in die Spalte D schreiben. Dazu soll der Logarithmus mit Hilfe der VBA-Funktion log() evaluiert werden.

Es soll die Rechenzeit für jeden dieser 4 Loops berechnet werden und auf dem Excel-Sheet ausgegeben werden. Ihre Ausgabe könnte also in etwa folgendermaßen aussehen:

..siehe nächste Seite

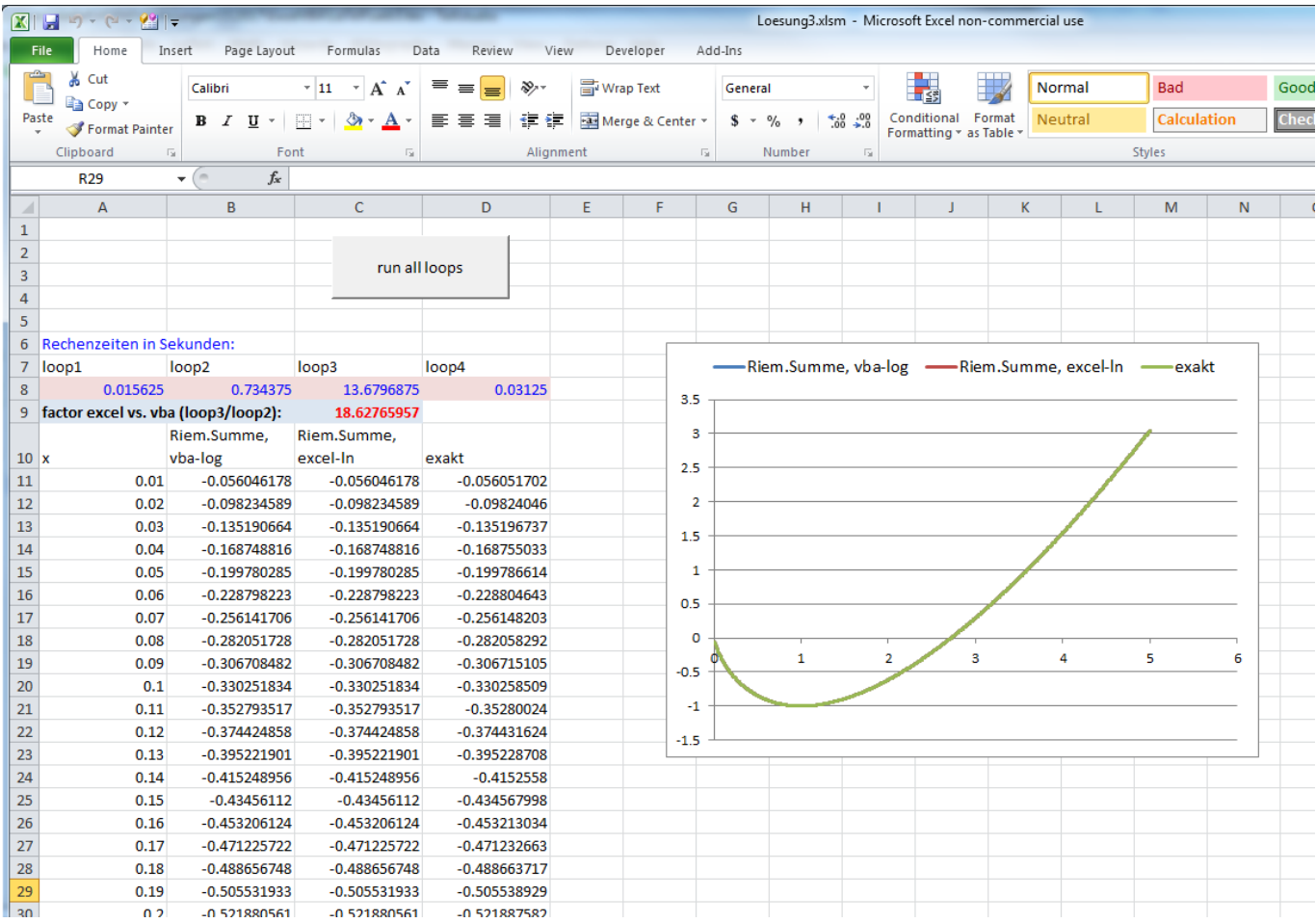

Zur Berechnung der Rechenzeiten der einzelnen Loops könnten Sie etwa die VBA Timer-Funktion zu Hilfe nehmen.

Hinweis: Da wir für das  $\Delta x$  in (2) den Wert 10<sup>-6</sup> wählen, müssen wir, wenn wir die Variable  $x_i = i\Delta x$  angelegt haben, die loop-Variable i von 0 bis 5'000'000 laufen lassen wenn wir auf  $x = 5$  kommen wollen. Allerdings soll nicht die Riemannsche Summe für diese 5 Millionen  $x_i$ 's auf das Sheet geschrieben werden, sondern eben nur für die  $x$  aus (3). Sie müssen sich also überlegen, für welche *i*'s man die  $x$  aus (3) 'trifft'.